## 文章と図挿入

2024 年 2 月\*1

図 1 は *y* = *x* <sup>3</sup> *<sup>−</sup> <sup>x</sup>* <sup>を</sup> *<sup>−</sup>*<sup>2</sup> *<sup>≤</sup> <sup>x</sup> <sup>≤</sup>* <sup>2</sup> の範囲で描画したもの.ここでの課題は,グラフを描画することと,図を 挿入することの 2 点.グラフの描画方法は例えば以下のソフトを使用してみること.

- Python
- $\bullet$  TeX  $\oslash$  tikz
- Maxima
- Sagemath
- functionview

など. いずれも無料でインストールできる. これ以外でももちろん構わない. その気になれば Excel でも描 ける.ただし *−*2 *≤ x ≤* 2 という範囲と,座標軸などは描画されているようにすること.ソフトの使い方は, ネットで「Python グラフ」などと検索すれば具体例を挙げているので調べてみること.TeX については参考 書の付録に記載されているので,(インストールも省けるので)一番楽かもしれない.そのほか大学が契約し ている Matlab というソフトをダウンロード,インストールしてもよい.

## 図について注意事項

- 保存場所はなるべく tex のソースファイルと同じ場所にする.
- 図を挿入する場合は「¥usepackage[dvipdfmx]{graphicx}」という一文を宣言する. (上のコマンド部分の¥と括弧記号{,}は本当は半角文字.)
- 図を入れる際には figure 環境を利用する.
- ●「図1・・・」という部分は caption コマンドを使うこと. 特に、ここではどのソフトを使ったかを明記 すること.
- 今回の図の配置は center 環境で, bottom に限定している.また, width=5cm にしている.

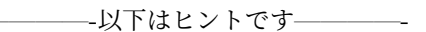

● できない人は参考書の 7 章をよく読んでください.

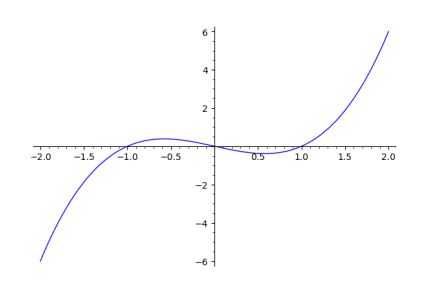

図 1 *y* = *x* <sup>3</sup> *<sup>−</sup> <sup>x</sup>* のグラフ(Sagemath を使用)

<sup>\*1</sup> 2024 年度から大学が Mathematica との契約を切ったため大幅修正.